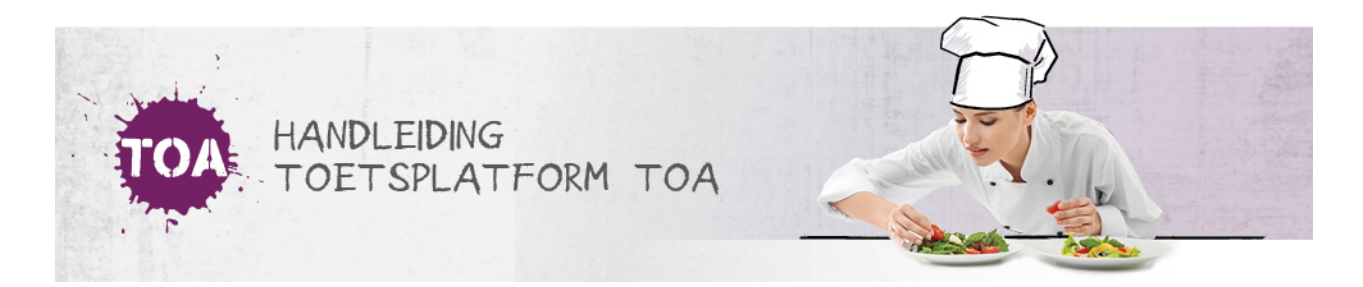

## STUDENTEN TOEVOEGEN AAN KANDIDAATGROEPEN

Zodra een beheerder een kandidaatgroep heeft aangemaakt (zie ook **[kandidaatgroepen](http://handleiding.toets.nl/kandidaatgroepen-aanmaken-711) aanmaken**, kunnen de gewenste studenten aan de kandidaatgroep gekoppeld worden. Dit kan op twee manieren. Je kunt vanuit het tabblad 'Groepen' de gewenste studenten toevoegen aan een kandidaatgroep of vanuit het tabblad 'Gebruikers' studenten koppelen aan de gewenste kandidaatgroep.

## **Studenten toevoegen aan een kandidaatgroep**

Ga voor het toevoegen van studenten aan een kandidaatgroep naar het tabblad 'Gebruikers>Groepen' en zoek de kandidaatgroep op in het overzicht 'Groepen'. Klik in de rechterkolom van de betreffende groep op 'Bekijk' en voeg de gewenste studenten toe via 'Voeg gebruikers toe'.

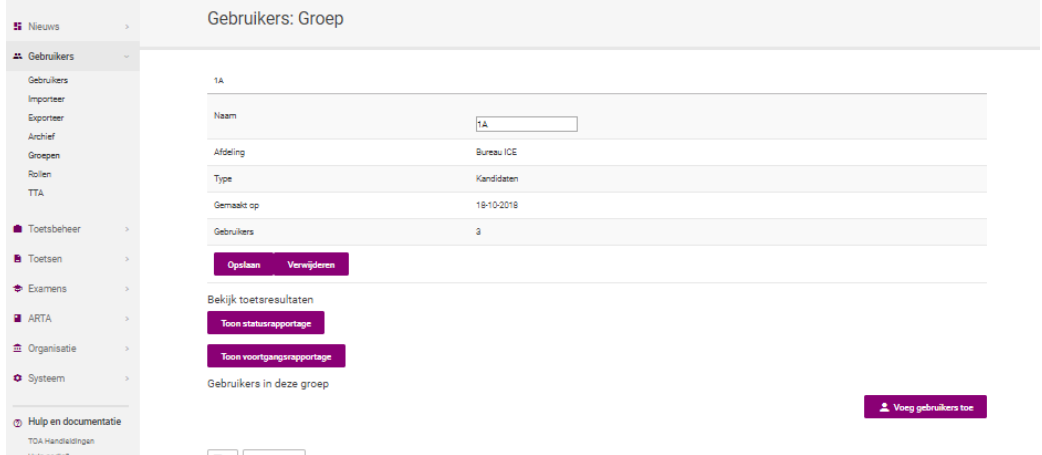

## **Een kandidaatgroep koppelen aan een student**

Je kunt ook een kandidaatgroep koppelen aan een individuele student. Let op: je kunt dit per keer slechts voor één student uitvoeren. Ga hiervoor naar het tabblad 'Gebruikers' en zoek de student op in het overzicht. Klik op het symbool achter aan de regel van de gebruikersnaam van de student. Je ziet het gebruikersoverzicht van die kandidaat. Selecteer 'Wijzig gegevens'. In het veld van de instellingsgegevens kan je de groep wijzigen.

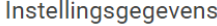

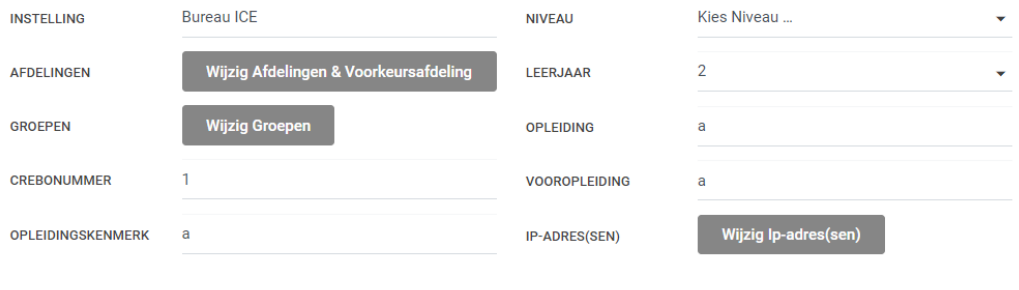